# IEEE 802.11 b/g VoWLAN Handset

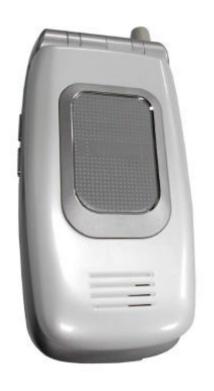

# **USER's MANUAL**

March, 2006 (f/w version: 1.00.06)

# **Contents**

| 1. Getting Started 5                                    |        |
|---------------------------------------------------------|--------|
| 1.1 Reading this Manual                                 | 5      |
| 1.2 Package Contents                                    | 5      |
| 1.3 Charging the Battery                                | 5      |
| 1.4 Switching the Phone On or Off                       | 6      |
| 1.5 Power Saving Mode                                   | 6      |
| 1.6 Adjusting the Volume                                | 6      |
| 1.7 Making a Call                                       | 7<br>7 |
| 1.8 Answering a Call                                    | 7      |
| 1.9 Using the Key Lock Feature                          | 8      |
| 1.10 Using the Unlock Feature 1.11 Care and Maintenance | 8      |
|                                                         | C      |
| 2. Phone Features 9                                     |        |
| 2.1 Overall Appearance                                  | S      |
| 2.2 Overall Features                                    | 10     |
| 2.3 Product Specification                               | 11     |
| 2.4 WLAN Application                                    | 11     |
| Place a Call via "SIP Proxy Server"                     | 11     |
| 3. Learning to Use Your Phone 13                        |        |
| 3.1 Using the Icons                                     | 13     |
| 3.2 Entering Text                                       | 13     |
| 3.2.1 English Mode                                      | 13     |
| 3.2.2 Using Numeric Mode                                | 14     |
| 3.2.3 Using IP Mode                                     | 14     |
| 3.2.4 While Making a Call                               | 15     |
| 3.3 LED Indicators                                      | 15     |
| 3.4 Checking the Status                                 | 15     |
| 4. Setting Up Your Phone 16                             |        |
| 4.1 Quick Ways to Set Up Your Wi-Fi Phone               | 16     |
| 4.2 Storing Names and Numbers                           | 19     |
| 4.3 Setting the Time and Date                           | 19     |
| 4.4 Setting a Ring Mode                                 | 20     |

|   | 4.5 Setting a Wallpaper Image                                       | 21       |
|---|---------------------------------------------------------------------|----------|
|   | 4.6 Setting the Display Contrast                                    | 21       |
|   | 4.7 Adjusting the Backlight                                         | 21       |
| • | 5. Calling Features 23                                              |          |
|   | 5.1 Viewing Recent Calls                                            | 23       |
|   | 5.2 Returning an Unanswered Call                                    | 23       |
|   | 5.3 Transferring a Call                                             | 23       |
|   | 5.4 Using the Call Mute                                             | 24       |
|   | 5.5 Using Call Waiting                                              | 24       |
|   | 5.6 Using Call Forwarding                                           | 24       |
| • | 6. Menus 26                                                         |          |
|   | 6.1 Main Menu                                                       | 26       |
|   | 6.1.1 Phonebook                                                     | 26       |
|   | 6.1.2 Call Log                                                      | 27       |
|   | 6.1.3 E-mail                                                        | 28       |
|   | 6.1.4 Speed Dial                                                    | 30       |
|   | 6.1.5 Profile                                                       | 30       |
|   | 6.1.6 Settings                                                      | 31       |
|   | 6.1.7 Tools                                                         | 36       |
|   | 7. Web Configuration 38                                             |          |
|   | 7.1 Checking Wireless Network Status                                | 38       |
|   | 7.2 Phone Book                                                      | 38       |
|   | 7.3 Wireless Network Settings                                       | 39       |
|   | 7.4 SIP Settings                                                    | 42       |
|   | 7.5 Phone Settings                                                  | 42       |
|   | 7.6 E-mail Settings                                                 | 43       |
|   | <ul><li>7.7 Upgrade Software</li><li>7.9 Debug Statistics</li></ul> | 43<br>44 |
|   | 7.10 Reboot Phone                                                   | 44       |
|   | 7.10 Reboot Fridile 7.11 Password                                   | 45       |
|   | 7.11 Logout                                                         | 46       |
|   | -                                                                   | 10       |
|   | 8 Troubleshooting 47                                                |          |

### 9 11

# ■ 9 Federal Communication Commission

# **Interference Statement** 48

1

# Getting Started

### 1.1 Reading this Manual

Thank you for purchasing this Wi-Fi phone. To operate accordingly your new phone, carefully read this user's manual first. Screen displays and illustrations in this user's manual are designed to help you to operate all the steps directly and precisely.

### 1.2 Package Contents

- One 802.11b/g VoWLAN handset;
- One Setup CD-ROM with user's manual;
- One Li-ion battery;
- One power adapter or mini-USB cable.

# 1.3 Charging the Battery

New battery is shipped partially charged. Before you can use your phone, you need to install and charge the battery.

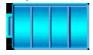

- 1. Make sure the battery is installed properly.
- 2. There are two ways to charge the battery.
- 3. You can either plug the power adapter between the data cable slot on the bottom of the phone and the socket.
- 4. Or use mini-USB cable to charge through your notebook or related device.
- 5. While charging, you can still do operations according to your preference with the phone.

**Note!** For the first time usage, it is recommended to charge the battery for at least 8 hours.

The battery charging status is properly performed only after uninterrupted charging/ discharging.

The battery heats up a bit during charging. This is not malfunction.

If the battery is completely exhausted, to be fully charged requires approximately three hours (with the phone powered off).

# 1.4 Switching the Phone On or Off

Press and hold the Power key to turn **ON** the phone. An

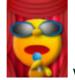

will show up on the screen.

To turn **OFF** the phone, press and hold the Power key . An

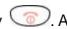

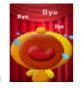

animation

will display on the screen.

### 1.5 Power Saving Mode

- To save power consumption, the LCD monitor will turn dark after 15 seconds (as default) without any operations.
- To turn on again the LCD monitor, just press any key.

# 1.6 Adjusting the Volume

You can press volume adjustment keys (Up or Down) to increase or decrease the volume.

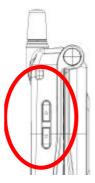

Volume adjustment level also indicates on the screen.

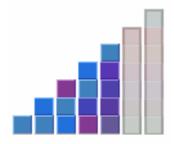

# 1.7 Making a Call

- It is necessary to set up your Wi-Fi phone first before making any calls. (Details refer to chapter 4.1)
- There are two ways to make call:
  - In Standby, enter the numeric keys and then press .
  - In Standby, press and your Phonebook displays.

Press to **Search** the desired contact member and then press .

# 1.8 Answering a Call

■ When you receive a call, your phone rings and/or vibrates and displays an incoming call message.

| Press   | То                                 |
|---------|------------------------------------|
|         | Accept and pick up the phone call. |
| Or 😉    |                                    |
| <u></u> | Reject the incoming phone call.    |
| Or 🗲    |                                    |

# 1.9 Using the Key Lock Feature

- Key lock is used to avoid unintentional pressing of keys.
- There are two ways to set the key lock function:
- 1. In Standby, press and hold # key lock is then activated.
- 2. Or in menu option: Setting Keypad Keypad Lock

| Dress | To |
|-------|----|
| Press | 10 |

| <b>(t)</b> | Activate key lock. |
|------------|--------------------|
|            |                    |

# 1.10 Using the Unlock Feature

1. To unlock the key lock, press and hold #. A pop-up message displays on the screen "Keypad Locked! It Can Be Unlock by Press and Hold #' and press # first then press OK to deactivate the key lock.

### 1.11 Care and Maintenance

- Keep your phone and accessories away from dusty, wet or dirty areas.
- Don't put your phone or accessories in extremely hot or cold areas.
- Don't use harsh chemicals, cleaning solvents, or strong detergents to clean your phone or accessories.

2

# Phone Features

# 2.1 Overall Appearance

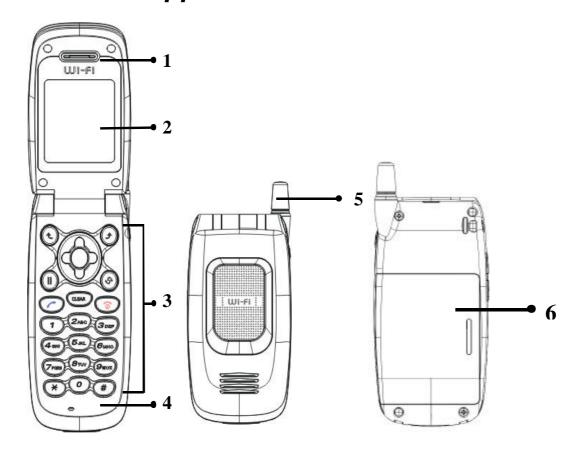

| <u>1.                                    </u> | Earphone | 4. | Microphone |
|-----------------------------------------------|----------|----|------------|
| 2.                                            | Screen   | 5. | Antenna    |
| 3.                                            | Keypads  | 6. | Battery    |

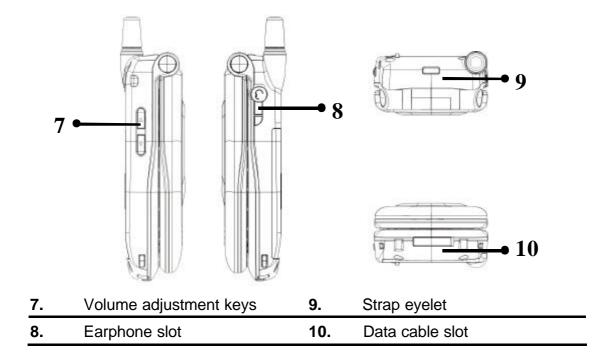

### 2.2 Overall Features

- Pixel-based display Intuitive access to calling features.
- Nine speed dials configurable in the set.
- Comfort noise generation (CNG), voice activity detection (VAD) and adaptive jitter buffer
- RF and battery level indication
- Local phone book
- External 2.4GHz antenna
- USB charger interface
- Multi-chords melody
- ABS+PC plastic housing
- Colorful LCM with backlight
- Simple keypad with backlight
- Remote FW upgrading via Wi-Fi
- Special keypads : Redial, Hold & Volume control
- SIP v2 signaling protocol, RFC-3261
- POP3/SMTP E-mail access
- SMS (optional, by system default)
- Enhanced security based on WEP/WPA/WPA2 (to be supported)
- Support WMM for QoS operation
- Embedded Site-Survey to ease WLAN search

### 2.3 Product Specification

| Item                             | Description                      |
|----------------------------------|----------------------------------|
| CPU                              | ➤ BCM1160                        |
| Flash Memory                     | ➤ NOR 16MB                       |
| SRAM Memory                      | ➤ 12MB                           |
| Wireless LAN Standard Compliance | > IEEE802.11b/g 2.4GHz           |
| Wireless Frequency Range         | > 2.400~2.4835GHz                |
| Output Power                     | ➤ Max. 13dBm @802.11g            |
|                                  | > Max. 17dBm @802.11b            |
| Data Transmission Rate           | > 1, 2, 5.5, 11Mbps up to 54Mbps |
| WLAN Network Architecture Type   | Infrastructure                   |
| Operation Distance               | ➤ Indoor: 20~50m                 |
|                                  | ➤ Outdoor: ~250m (@11Mbps, in    |
|                                  | light of sight area)             |
| Channel Support                  | USA:(1~11)                       |
| Modulation Technology            | ➤ DSSS                           |
|                                  | ➤ OFDM                           |
| LCD                              | > 1.8" Colorful LCD, 128x160     |
|                                  | pixel, 65k colors                |
| Antenna Type                     | External antenna                 |
| Battery                          | ➤ Li-ion 900 mAh                 |
| Dimension                        | > 112.9mm (L) x 48.7mm (W) x     |
|                                  | 27.3mm (H)                       |
| Weight                           | > Approx. 106g                   |

# 2.4 WLAN Application

### Place a Call via "SIP Proxy Server"

Use your new Wi-Fi phone to make and receive VoIP telephone calls when you are within range of a wireless Internet Telephony Service Provider (ITSP). You do not need to know if the recipient's connection type is an IP, cellular or landline based service. Your Wi-Fi phone can call any landline or mobile telephone that a traditional PSTN telephone can connect to as well as the IP telephone network. Calls received from IP telephones works exactly as you would expect from the traditional telephone service.

- Your Wi-Fi phone registers with a SIP proxy server in the following circumstances:
  - > Your connection uses an IP Telephony Service.
  - Your connection is based in a corporate VoIP environment.

3

# Learning to Use Your Phone

# 3.1 Using the Icons

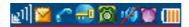

| Icon                                        | Description                                         |  |  |
|---------------------------------------------|-----------------------------------------------------|--|--|
| ,1                                          | Signal Strength                                     |  |  |
|                                             | Indicates the received signal strength. The greater |  |  |
|                                             | the number of bars, the better the signal           |  |  |
|                                             | Message                                             |  |  |
|                                             | When you have received new messages.                |  |  |
| <b>€</b> ′/ <b>4</b>                        | In Call / Call Forward                              |  |  |
|                                             | When you are on the phone or forward the call.      |  |  |
| €                                           | Network Encryption                                  |  |  |
|                                             | When you have set for network encryption.           |  |  |
| <b>8</b> / <b>8</b>                         | SIP Registered/ Not Registered                      |  |  |
| <u>™</u> / <del>□</del>                     | When you have (not) registered to SIP server.       |  |  |
| <b>∅</b> / ♪ /\\&' / &\                     | Ring Mode (Silent/Ring/Vibrate/Ring+Vibrate)        |  |  |
| <b>→</b> / <b>→</b> / <b>→</b> / <b>→</b> / | Details refer to chapter 4.4 Setting a Ring Mode.   |  |  |
| 質                                           | Alarm                                               |  |  |
|                                             | Pops up when you set an alarm to ring at a          |  |  |
|                                             | specified time.                                     |  |  |
| IIII                                        | Battery Level                                       |  |  |
|                                             | Indicates the level of the battery. The more bars   |  |  |
|                                             | you see, the more power you have remaining.         |  |  |

# 3.2 Entering Text

### 3.2.1 English Mode

- When inputting the text in English, press the key labeled with the character you prefer:
  - -Once for the first character;
  - -Twice for the second character and so on...

This method is so-called Multi-tap typing.

For example, you have to press the **5** key twice display the character "**K**", the **3** key five times to display the character "**e**" and the **6** key five times again to display "**n**".

- The cursor moves to the right when you press a different key. When entering the same letter twice or a different letter on the same key, just wait for a few seconds for the cursor to move to the right automatically, and then select the next letter.
- You can insert a space between words/letters by pressing the **0** key.
- Refer to the chart below for detailed information about the characters available:

| Key | Characters in the Order Displayed |  |
|-----|-----------------------------------|--|
| 0   | space                             |  |
| 1   | " ' [ ] < > ( ) { }               |  |
| 2   | ABCabc                            |  |
| 3   | DEFdef                            |  |
| 4   | GHlghi                            |  |
| 5   | JKLjkl                            |  |
| 6   | MNOmno                            |  |
| 7   | PQRSpqrs                          |  |
| 8   | TUVtuv                            |  |
| 9   | WXYZwxyz                          |  |
| *   | * . + - / , : ; = ? !             |  |
| #   | #@\$%&\^_` ~                      |  |

Clearing Letters and Words:
 To delete letters, press the Clear key.

#### 3.2.2 Using Numeric Mode

Numeric mode enables you to input numbers in your text, such as phone number. Press the keys accordingly to the digits you want before manually switching back to the appropriate text input mode.

### 3.2.3 Using IP Mode

| Key | Characters in the Order Displayed |  |
|-----|-----------------------------------|--|
| 0-9 | 0-9                               |  |
| *   | *                                 |  |

### 3.2.4 While Making a Call

| Key | Characters in the Order Displayed |  |
|-----|-----------------------------------|--|
| 0   | 0, + (press and hold)             |  |
| 1-9 | 1-9                               |  |
| *   | *                                 |  |
| #   | #                                 |  |

# 3.3 LED Indicators

| LED Indicator         | Status                | Description                                                            |
|-----------------------|-----------------------|------------------------------------------------------------------------|
| Lighting seven colors | Continuously rotating | When receiving an incoming call                                        |
| Blue                  | Blinking              | When there is an unanswered call                                       |
|                       |                       | When a new e-mail is received                                          |
| Red                   | Blinking              | When the phone is powered on and the battery is charging               |
|                       | Solid                 | When the phone is powered off and the battery is charging              |
| Green                 | Blinking              | When the phone is powered on and the battery is fully charged          |
|                       | Solid                 | When the phone is powered off and the battery is fully charged         |
| Magenta               | Blinking              | Acts as a warning message, indicating that the battery is in low level |

# 3.4 Checking the Status

■ You can always check your phone's connection status (Wireless and SIP phone) by using this option.

# ■ Press **Status**:

| Phone Status |                                         |
|--------------|-----------------------------------------|
| Wireless     | You can view the following information: |
|              | BSSID, IP Address and MAC Address.      |
| SIP Phone    | You will see the following information: |
|              | SIP Server, User Agent and Status,      |

4

# Setting Up Your Phone

# 4.1 Quick Ways to Set Up Your Wi-Fi Phone

#### ■ First Step:

- ✓ It is required to set password for the profile. A pop-up message displays on the screen "*No Password! Please Create a New Password*." After the profile's password is set, you need to input the configured password to enter the profile menu.
- 1. Press Menu and then press to select Profile.
- 2. Input the profile's password first.
- 3. Press and select SIP Account and then press Option.
- 4. Press to **Edit**.
- 5. Six profiles can be set in this feature. Only one profile can be activated at a time. Adjust the following options as basic operations: (other adjustments are based on the requirements by each individual network provider.)
  - Preview: detailed information (Phone Number/Auth.ID/ SIP Domain/ Proxy Port/ Outbound Address/ Outbound Port/ Local Port/ Reg. Timer(sec)/ Codec/ Pkt Time(ms)/ OutBand DTMF) is listed.
  - Phone Number: numbers are given by the network provider. For example: 233.
  - > Auth. ID: input your authorized user ID. For example: 233.
  - > Auth. Password: input your authorized password.
  - > **SIP Domain**: stands for Session Initiation Protocol domain name. The domain of the phone.
  - Proxy Address: the address of SIP server. For example: 192.168.0.1.
  - Advanced: The following options are indicated:

| Proxy Port       | The port number of SIP server. |
|------------------|--------------------------------|
| Outbound Address | Outbound proxy address.        |
| Outbound Port    | Outbound proxy port.           |
| Local Port       | Local port number.             |

| Reg. Timer(sec) | Registration refreshing interval.                    |
|-----------------|------------------------------------------------------|
| Codec           | Compressed audio format.                             |
| Pkt Time(ms)    | Audio transmitting interval.                         |
| OutofBand DTMF  | The working of out-of-band dual-tone multifrequency. |

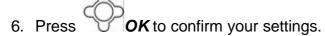

#### ■ Last Step:

- 1. In Profile menu, after finishing SIP Account setting, access to **Network Profile**.
- 2. Press Option to Edit Preview, Wireless Settings, IP Settings, Account Choice, Hotspot Choice and NAT Settings.
  - Preview: detailed information (Wireless:Profile/ ESSID/ Data Rate/ Security/ Auto Detect; IP Settings:Status/ DHCP; SIP Account:Status; Hotspot:Status; NAT Settings:NAT Solution) is listed.
  - > Wireless Setting: The following options are indicated:

| ESSID     | Stands for Extended Service Set Identifier. By specifying the ESSID is how you make sure that you connect to your wireless network instead of your neighbors network by mistake. You can either manually input the <b>New ESSID</b> or select <b>Site Survey</b> to check the all available networks. For example: Default.                                                                                                    |
|-----------|----------------------------------------------------------------------------------------------------|
| Data Rate | Select a specific data rate 1 Mb/s, 2 Mb/s, 5.5 Mb/s, 6                                                                                                    |
|           | Mb/s, 9 Mb/s, 11 Mb/s or set as Auto.                                                                                                    |
| Security  | Act as your usage permission passport. This is an effective way to achieve data security. Your network provider should inform you about the authentication types for the access point encryption modes.  Options for you to choose:  ✓ Open;  ✓ WEP (either select WEP-64 or WEP-128 bit)  (Network dependent);  Setting WEP as Security, you can define WEP Key Index from One to Four in Key Index.  You can set WEP key to ensure data transmission from wireless access points in Key.  ✓ WPA-PSK (either select WPA-PSK TKIP |

automatically changes the keys at a preset time interval, making it much more difficult for hackers to find and exploit them or WPA-PSK AES as advanced encryption standard) (Network dependent); You can set key to ensure data transmission from wireless access points in Key. WPA2-PSK (either select WPA2-PSK TKIP or WPA2-PSK AES ) (Network dependent).; You can set key to ensure data transmission from wireless access points in **Key**. WPA (either select WPA TKIP or WPA AES ) (Network dependent) You can set EAP (MD5, GTC, MSCHAPv2, LEAP, TLS or TTLS), Identity, User Name, Password, CA Cert., User Cert. and Private Key. or WPA2 (either select WPA2 TKIP or WPA2 **AES** ) (Network dependent) You can set EAP (MD5, GTC, MSCHAPv2, LEAP, TLS or TTLS), Identity, User Name, Password, CA Cert., User Cert. and Private Key.

> **IP Setting**: The following options are indicated:

| Fixed IP | You need to input IP Address, IP Netmask, IP Gateway |  |
|----------|------------------------------------------------------|--|
|          | Primary DNS and Secondary DNS.                       |  |
| DHCP     | To activate press Set .                              |  |
| PPPoE    | Input User Name and Password.                        |  |

- > Account Choice: Press Select to set the specific SIP Account.
- Hotspot Choice: Press Set to select the specific Hotspot or Off.
- NAT Settings: Details please contact with your network service provider.

| NAT Solution | Press to select <i>Disable</i> , <i>SIP PING</i> or <i>STUN</i> . |
|--------------|-------------------------------------------------------------------|
| NAT Timer    | You can set from 0 to 65535 sec.                                  |
| STUN Address | Consult the IP address with your network service provider.        |
| STUN Port    | Consult the Port number with your network service provider.       |

- 3. After finish setting Wireless Setting, IP Settings, Account Choice, Hotspot Choice and NAT Settings, back to Profile Option select **Auto Detect** as **On**.
- 4. Back to Network Profile, all available profiles will be listed according to the signal strength with the displayed icon. (If the profile is set as Auto Detect-**Off** then the displayed icon will be indicated as ...).

# 4.2 Storing Names and Numbers

- You can store or edit your friends' name and phone number information on your phonebook.
- 200 entries can be recorded in the Phonebook.
- 1. Phonebook Option New.
- 2. Press Select to input the appropriate Name, Number, E-mail, Ring Tone and set the Speed Dial.
  - > Scroll the input method by pressing the left soft key .
  - The selected text input method indicator shows at the left bottom of the screen. (English mode ABC or Numeric mode 123).
- 3. After filling the details press **OK** to confirm your settings.

# 4.3 Setting the Time and Date

- It is necessary to set the time and date to fully use your phone features.
- Set the *time*:
- 1. Setting? Clock? Time.

| Press | То                      |
|-------|-------------------------|
| 0-9   | Enter the time directly |

| • | Scroll right or left to change hours/minutes/seconds                     |
|---|--------------------------------------------------------------------------|
|   | Scroll up or down to change the time or to choose <b>AM</b> or <b>PM</b> |
|   | Confirm your time setting                                                |

#### ■ Set the *time format*.

#### 1. Setting? Clock? Time Format.

| Press | То                                              |
|-------|-------------------------------------------------|
|       | Scroll up or down to choose  12-Hour or 24-Hour |
|       | Confirm your time format setting                |

#### ■ Set the *date*:

#### 1. Setting? Clock? Date.

| Press | То                                                 |
|-------|----------------------------------------------------|
| 0-9   | Enter the date directly                            |
| •     | Scroll right or left to change years/months/days   |
|       | Scroll up or down to increase or decrease the date |
|       | Confirm your date setting                          |

# 4.4 Setting a Ring Mode

- Your phone rings or vibrates to aware you of an incoming call or other event. This ring or vibration acts as an alert.
- You can select 1 to 17 different melodies.
- Set the *Ring Mode*:
- 1. Setting? Sound Settings? Ring Mode.
- 2. The following options are available:
  - Silent: the phone neither rings nor vibrates.
  - **Ring**: the phone rings using the selected ring melody.
  - Vibrate: the phone vibrates but does not ring.
  - > Ring + Vibrate: the phone first rings and then starts to vibrate.
- 3. Press **Set** to confirm your setting.

- Set the *Ring Tone*:
- 1. Setting? Sound Settings? Ring Tone.

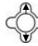

2. Press

to select *Melody.* 

| Press | То                                         |
|-------|--------------------------------------------|
|       | Scroll up or down to different ring melody |
| €.    | Play the selected melody                   |
|       | Set your ring tone melody                  |

# 4.5 Setting a Wallpaper Image

- You can set a picture as wallpaper image in your phone's standby screen.
- There are five built-in pictures for you to change the background image.
- 1. Setting? Display Setting? Wallpaper.

| Press          | То                                       |
|----------------|------------------------------------------|
|                | Scroll up or down to different wallpaper |
| €.             | View the selected wallpaper              |
| <b>\limits</b> | Set your background image                |

# 4.6 Setting the Display Contrast

- You can adjust the LCD Contrast of the display screen to see it better in different coloring conditions.
- 1. Setting? Display Settings? LCD Contrast.

| Press | То                                 |
|-------|------------------------------------|
|       | Increase or decrease the LCD color |
|       | contrast level                     |
|       | Set your display contrast level    |

# 4.7 Adjusting the Backlight

You can adjust the brightness of the display screen to see it better in different lighting conditions.

#### 1. Setting? Display Settings? LCD Brightness.

| Press | То                                          |
|-------|---------------------------------------------|
| •     | Increase or decrease the LCD lighting level |
|       | Set your display lighting level             |

# Calling Features

# 5.1 Viewing Recent Calls

- Your phone keeps lists of the calls you recently received and dialed, even if the calls did no connect.
- Dialed Calls/ Received Calls. 1. Call Log
- View the name and/or the numbers, if available, display 2. Press together, with the time and date when the call was received.
- 3. You can also redial the number by pressing the key.

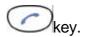

# 5.2 Returning an Unanswered Call

- This option lets you check the last phone calls you received, but did not answer.
- Your phone keeps a record of your missed calls, and displays:
  - (missed call) indicator;
  - **X Missed Calls**, where **X** is the number of unanswered calls.
- 1. Call Log Missed Calls.
- **View** the name and the numbers, if available, display together, with the time and date when the call was received.
- 3. You can also redial the number by pressing the key.

# 5.3 Transferring a Call

When you are on a call, you can announce that you are transferring an active call to another party, or you can directly transfer the call.

| Press           | То                                                          |
|-----------------|-------------------------------------------------------------|
| •               | Put the call on Hold                                        |
| Keypad keys and | Dial the 3 <sup>rd</sup> party numbers and place a new call |

# 5.4 Using the Call Mute

■ When you are on a call, you can turn off your microphone so that the peer party will not hear your voice.

| Press | То                                         |
|-------|--------------------------------------------|
|       | Switch between to hear or to mute caller's |
|       | voice                                      |

# 5.5 Using Call Waiting

- When you are on a call, an alert tone sounds to indicate that you have received a second call.
- 1. Settings Call Settings Call Waiting:
- 2. Press to select **On** and then press **Set** to activate **Call Waiting** function.

3.

| Press      | То                       |
|------------|--------------------------|
|            | Answer the new call      |
| Switch (C) | Switch between the calls |
| > End Call | End the call on talk     |

4. If *Call Waiting* is set as *Off*, then the second incoming call will be rejected. The alert tone will not be activated either.

### 5.6 Using Call Forwarding

- You can divert a call to another number, based on different conditions.
- When Call Forwarding is activated, an icon will be displayed on the screen.
- To activate call forwarding function: there are four features that you can choose:
- 1. Settings Call Settings Call Forward:
  - Foward Number: will transfer the call to the designated number under specified conditions.
  - Forward All: will transfer all calls under any conditions.

- No Answer: will divert the call after 18 seconds when the call is unanswered.
- Busy: will transfer the call when then line is busy or the call is rejected.
- 2. Press to select **On** and then press **Set** to activate **Call Forward** function.
- 3. To deactivate the function, press to select **Off** and press **Back** to menu.
- To deactivate call forwarding function:
- 1. Setting Call Setting Call Forward, choose Cancel All and press
  Select.
- 2. The Call Forward function is then set deactivated.

6 Menus

### 6.1 Main Menu

### 6.1.1 Phonebook

- This section helps you to use **Phonebook's features**.
- After storing entries in your Phonebook, you can search for them and view for details.
- The entries are listed according to alphabetical order. After finding the appropriate name, press *View* to check the details.

| Feature | Description                                                                |
|---------|----------------------------------------------------------------------------|
| Search  | Phonebook Search                                                           |
|         | Press Option to Search and press Select.                                   |
|         | You are asked to enter the name.                                           |
|         |                                                                            |
|         | Press OK to find the appropriate entries.                                  |
| Edit    | Phonebook Edit                                                             |
|         | Press to scroll the list and then press to <b>Edit</b> .                   |
|         | You can either modify the name, number, e-mail, ring tone and/or           |
|         | speed dial.                                                                |
|         | Press OK to confirm your settings.                                         |
| Delete  | Phonebook Delete                                                           |
|         | Press to scroll the list and then press to Delete.                         |
|         | A pop-up message " <b>Delete?</b> " displays on the screen press <b>OK</b> |

|     | or Back to cancel the deletion and return to the menu.  |
|-----|---------------------------------------------------------|
| New | Phonebook New                                           |
|     | Press Select to Preview and input the appropriate Name, |
|     | Number, E-mail, Ring Tone and set the Speed Dial.       |

# 6.1.2 Call Log

| Feature        | Description                                                          |
|----------------|----------------------------------------------------------------------|
| Missed Calls   | Details refer to chapter 5.2 Returning an Unanswered Call.           |
|                | Call Log Missed Calls                                                |
|                | Press Option and you can Save, Delete the Record or                  |
|                | Delete All Missed calls.                                             |
| Dialed Calls   | Details refer to chapter 5.1 Viewing Recent Calls.                   |
|                | Call Log Dialed Calls                                                |
|                | Press Option and you can Save, Delete the Record or                  |
|                | Delete All Dialed calls.                                             |
| Received Calls | Details refer to chapter 5.1 Viewing Recent Calls.                   |
|                | Call Log Received Calls                                              |
|                | Press Option and you can Save, Delete the Record or                  |
|                | Delete All Received calls.                                           |
| Delete All     | You can remove all records (missed, dialed and received)             |
|                | from the Call Log,                                                   |
|                | Call Log Delete All                                                  |
|                | A pop-up message " <b>Delete All?</b> " displays on the screen press |
|                | OK or Back to cancel the deletion and return to the                  |
|                | menu.                                                                |

### 6.1.3 E-mail

- Using the Mail-feature, you can receive or send messages instantly.
- Receiving or Sending e-mails are based on POP3 and SMTP system design.
- To use this feature you are required to have an e-mail account (a specific username and password) from your e-mail service provider.
- The maximum storage size is 500 mails for Inbox, Outbox and Draft all together.
- Before an e-mail account is configured, entering the *E-mail* menu will directly guide you to enter *Account Setting*.
- To save power consumption, the phone does not automatically scan mails in mailboxes.

| in mailbo | ,,,,,,,,,,,,,,,,,,,,,,,,,,,,,,,,,,,,,,                                |
|-----------|-----------------------------------------------------------------------|
| Feature   | Description                                                           |
| Write New | Writing new mails, you can <b>Preview</b> the subject, recipients and |
|           | content; fill in the Subject, add the Recipients (either Input        |
|           | Address directly or Add By the Phonebook), write the Content,         |
|           | and then you can either Save To Draft or Send the Mail.               |
|           | While editing, press to switch the input method (ABC or               |
|           | 0-9).                                                                 |
| Receive   | A pop-up message "Receive Mails?" indicates on the screen,            |
|           | press <b>OK</b> then you can receive new mails.                       |
| Inbox     | This menu allows you to access your e-mail Invox and read the         |
|           | e-mail messages you've received.                                      |
|           |                                                                       |
|           | Press to the mail you want to read and then                           |
|           |                                                                       |
|           | press View . Details (From, Date, Recipients, Subject and             |
|           | Content) are indicated.                                               |
|           | Press Option you can also Reply, Reply with Log (reply                |
|           | with the original content), Forward (either Preview the detail,       |
|           | read the Subject, set the Recipients, write the Content, Save         |
|           | To Draft or Send Mail) or Delete the mail or Clear all mails in the   |
|           | Inbox.                                                                |
| Outbox    | When you enter this option, the list of the e-mail messages           |

|         | you've sent are displayed on the screen.                                                                 |
|---------|----------------------------------------------------------------------------------------------------|
|         | Drace to the weekly you want to need and then                                                            |
|         | Press to the mail you want to read and then                                                              |
|         | press View . Details (From, Date, Recipients and Subject)                                                |
|         | are indicated.                                                                                           |
|         | You can also <b>Forward</b> (either <b>Preview</b> the detail, read the                                  |
|         | Subject, set the Recipients, write the Content, Save To Draft                                            |
|         | or Send Mail) or Delete the mail or Clear all mails in the                                               |
|         | Outbox.                                                                                                  |
| Draft   | In this menu, you can retrieve e-mail messages you saved.                                                |
|         | When you select this menu, the list of the e-mail messages you                                           |
|         | saved in the draft displays.                                                                             |
|         |                                                                                                    |
|         | Press to the mail you want to read and then                                                              |
|         |                                                                                                    |
|         | press View . Details (From, Date, Recipients and Contents)                                               |
|         | are indicated.                                                                                           |
|         | You can also <b>Edit</b> (either <b>Preview</b> the detail, read the <b>Subject</b> ,                    |
|         | set the Recipients, write the Content, Save To Draft or Send                                             |
|         | Mail) or Delete the mail or Clear all mails in the Draft.                                                |
| Account | Mail Account Setting                                                                                     |
| Setting | The following options are available:                                                                     |
|         | Account Name: enter a name for the activated account.                                                    |
|         | Your Name: enter the name to be displayed as the sender                                                  |
|         | name.                                                                                                    |
|         | Mail Address: enter your e-mail address.                                                                 |
|         | Reply Address: can be either in English or IP address.                                                   |
|         | POP3 Address.: enter your e-mail address.                                                                |
|         | <b>POP3 Port</b> : provided by your network service provider. (default:                                  |
|         | 110)                                                                                                    |
|         | POP3 User ID: enter your e-mail ID.                                                                      |
|         | SMTP Address: enter your e-mail address.                                                                 |
|         | <b>SMTP Port</b> : provided by your network service provider. (default:                                  |
|         | ,                                                                                                    |
|         | ·                                                                                                    |
|         |                                                                                                    |
|         | 25)  SMTP User ID.: enter your e-mail ID.  Signature: enter your signature according to your preference. |
|         | Reserve Mail: you can store your mails on the server                                                     |

# 6.1.4 Speed Dial

- There are two ways to set **Speed Dial**, either through **Phonebook** menu or by **Speed Dial** menu.
- Each entry you saved in your phonebook can be assigned as a unique **speed dial** number (1-9) in phone memory.

| Feature   | Description                                            |
|-----------|--------------------------------------------------------|
| Phonebook | Select the entry to which you want to assign the speed |
|           | dialing number. Press Option to set the key from the   |
|           | Phonebook Edit Speed Dial.                             |
|           | Set the speed dial key from the 1 to 9 key, and press  |
|           | Set the key.                                           |

| Feature    | Description                                           |
|------------|-------------------------------------------------------|
| Speed Dial | Select the key to which you want to assign the speed  |
|            | dialing number. Press • Option and entries recorded   |
|            | in the Phonebook is listed.                           |
|            | Set the speed dial key from the 1 to 9 key, and press |
|            | Set the key.                                          |

### 6.1.5 Profile

| Feature  | Description |
|----------|-------------|
| i catare | Description |

| Network Profile  | Details refer to chapter 4.1 Quick Ways to Set Up Your |
|------------------|--------------------------------------------------------|
|                  | Wi-Fi Phone.                                           |
| SIP Account      | Details refer to chapter 4.1 Quick Ways to Set Up Your |
|                  | Wi-Fi Phone.                                           |
| Roaming          | Profile Roaming                                        |
|                  | Roam Metric (you can set from 0 to -99).               |
|                  | Roam Delta (you can set from 0 to 99).                 |
|                  | Nprobes (you can set from 100 to 1).                   |
|                  | Active Time (you can set from 1000 to 1).              |
|                  | Home Time (you can set from 1000 to 1).                |
| Profile Password | Profile Profile Password                               |
|                  | You can change your profile password.                  |
|                  | Input first the "Old Password" and then input "New     |
|                  |                                                        |
|                  | Password", press OK the new password is set.           |
| Hotspot          | Profile Hotspot                                        |
|                  | Press to select one of five hotspots and then press    |
|                  | Set to confirm your choice.                            |
| Secure Setup     | Profile Secure Setup                                   |
|                  | Press Yes to activate SES (security easy setup) or     |
|                  | Back to menu.                                          |

# 6.1.6 Settings

■ This section helps you to use <u>Settings' features</u>.

| 1 /      |                                                                    |
|----------|--------------------------------------------------------------------|
| Feature  | Description                                                        |
| Language | You can set the display language: <b>English</b> , Chinese (Trad.) |
|          | (optional), Chinese (Simp.) (optional) and Japanese (optional).    |
|          | Settings Language                                                  |
|          | Press Set to confirm your setting or press Back to                 |
|          | menu.                                                              |
| Clock    | Settings Clock                                                     |

There are six options offered in Clock menu: Time: This option enables you to adjust the current time. Settings Clock Time and input the appropriate time with numeric keys. Press OK to confirm your setting or press 🕩 Back to Press menu. Date: This option enables you to adjust the current date. Settings Clock Date and input the appropriate date with numeric keys. OK to confirm your setting or press Dack to Press menu. Time Format: You can set the desired display format (12-Hour or 24-Hour) for the time. Settings Clock Time Format If **12-Hour** is set as Time Format, the correspondent format (AM/PM) indicates on the screen. Timezone: You can set the timezone of your location to count the time difference when you travel around the world. Settings Clock Timezone DaylightSavings: You can set **Off** or **On** if the daylight savings time is needed (depend on different area). Settings Clock DaylightSavings **Network Time:** You can set **Off** or **On** for Network Time. Settings Clock Network Time If the network time is set On, then **Time Server** is listed.

Alarm Clock

This option enables you to set the alarm to ring at a specific

Settings Alarm Clock

time.

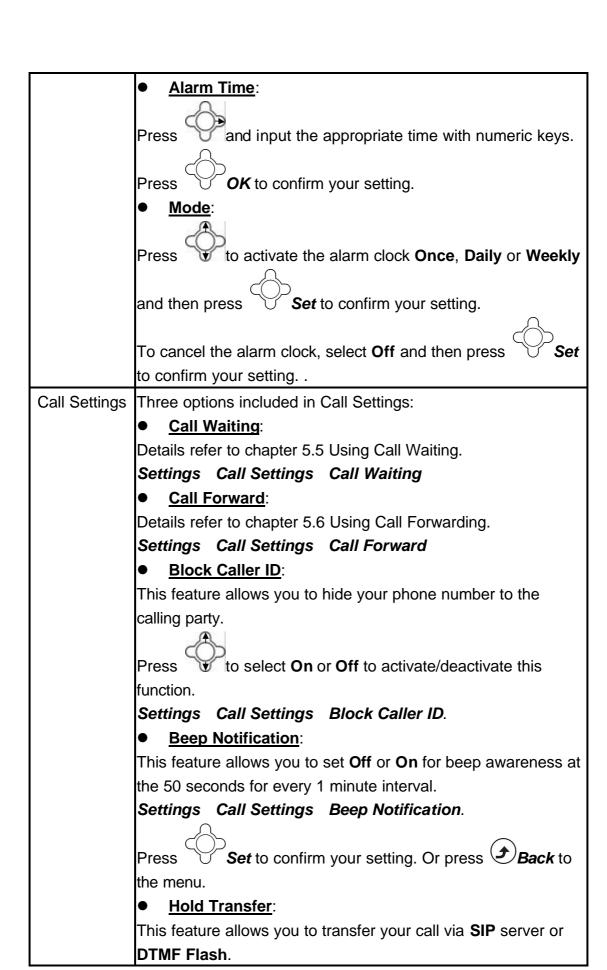

|                                        | Press to select SIP or DTMF Flash as setting your hold                |  |
|----------------------------------------|-----------------------------------------------------------------------|--|
|                                        | transfer preference.                                                  |  |
|                                        | Settings Call Settings Hold Transfer.                                 |  |
|                                        | Regional Tone:                                                        |  |
|                                        | This feature enables you to set specific call progressing tone.       |  |
|                                        |                                                                       |  |
|                                        | Press to select <b>North America</b> or <b>Japan</b> as regional tone |  |
|                                        | setting.                                                              |  |
| Settings Call Settings Regional Tone.  |                                                                       |  |
| 1 '                                    | There are three options for you to choose:                            |  |
|                                        | To <b>Disable</b> , to <b>Ask</b> or to <b>Dial</b> the speed dial.   |  |
|                                        | Disable: deactivate the speed dial function.                          |  |
|                                        | Ask: press and hold the numeric key (e.g 1) the screen will           |  |
|                                        | display the numbers and then press to make the                        |  |
|                                        | call.                                                                 |  |
| •                                      | <b>Dial</b> : press and hold the numeric key (e.g 1) to make the      |  |
|                                        | call directly.                                                        |  |
| s                                      | Settings Speed Dial                                                   |  |
| Sound S                                | Settings Sound Settings                                               |  |
| Settings F                             | Four options included in Sound Settings:                              |  |
|                                        | Speaker Volume:                                                       |  |
| Y                                      | ou can adjust the speaker volume by using 5-way navigation            |  |
| k                                      | key.                                                                  |  |
| Settings Sound Settings Speaker Volume |                                                                       |  |
|                                        |                                                                       |  |
| T                                      | To level <b>UP</b> the volume, either press or .                      |  |
|                                        |                                                                       |  |
| T                                      | To level <b>DOWN</b> the volume, either press or .                    |  |
|                                        |                                                                       |  |
| F                                      | Press OK to confirm your setting and then press                       |  |
|                                        | Back to menu.                                                         |  |
| •                                      | Ring Tone:                                                            |  |
| l Y                                    | /ou can calcat the preferred Malady and/or set the Ding               |  |
|                                        | ou can select the preferred <b>Melody</b> and/or set the <b>Ring</b>  |  |
|                                        | <b>/olume</b> in Ring Tone menu.                                      |  |

To level **UP** the volume, either press or

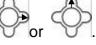

To level **DOWN** the volume, either press

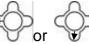

#### Ring Mode:

Details refer to chapter 4.4 Setting a Ring Mode.

#### Settings Ring Mode

#### **Warning Tone**:

You can either turn **On** or **Off** for warning tone. Press to confirm your setting.

#### Display Settings

#### Settings Display Settings

Five options included in Display Settings:

#### Wallpaper:

Details refer to chapter 4.5 Setting a Wallpaper Image.

#### Settings Display Settings Wallpaper

#### Greeting:

This option enables you to set welcome words as greeting and to be displayed when the phone is powered on.

#### Settings Display Settings Greeting

\*Text input method refer to chapter 3.2 Entering Text.

#### LCD Off Time:

You can select the period of time the LCD is on. The backlight turns on when you press a key and turns off when there is no activity for the specified time period.

You can either select LCD off time as Always On, 15 Seconds or 30 Seconds.

#### Settings Display Settings LCD Off Time

#### **LCD Brightness:**

Details refer to chapter 4.7 Adjusting the Backlight.

#### Settings Display Settings LCD Brightness

#### LCD Contrast:

Details refer to chapter 4.6 Setting the Display Contrast.

#### Settings Display Settings LCD Contrast

#### Config. Tip:

This feature facilitates you to view all the settings you've set. A small window indicates the value of each setting you've done.

|        | Press to select <b>On</b> or <b>Off</b> to activate/deactivate this function. |
|--------|-------------------------------------------------------------------------------|
|        | Settings Display Settings Config. Tip                                         |
| Keypad | Settings Keypad                                                               |
|        | Three options included in Keypad:                                             |
|        | ● <u>Key Lock</u> :                                                           |
|        | Key lock is used to prevent unintentional pressing of keys.                   |
|        | Settings Display Settings Keypad Lock                                         |
|        | Press OK to process the action or press Back to the                           |
|        | menu.                                                                         |
|        | ● <u>Key Tone</u> :                                                           |
|        | You can activate the tone that the phone sounds when you                      |
|        | press a key.                                                                  |
|        | To activate the key tone, press to select <b>Click Tone</b> . To              |
|        | deactivate the key tone, select <b>Tone Off</b> .                             |
|        | ● <u>Key Backlight</u> :                                                      |
|        | You can activate (set as <b>On</b> ) the key backlight when you press         |
|        | a key.                                                                        |

# 6.1.7 Tools

■ This section helps you to use **Tools' features**.

| Feature        | Description                                           |
|----------------|-------------------------------------------------------|
| Signal Quality | This menu displays the status of current wireless     |
|                | connection, including ESSID, BSSID, Channel, Rate,    |
|                | RSSI, Noise and Security.                             |
|                | Tools Signal Quality ESSID/ BSSID/ Channel/ Rate/     |
|                | RSSI/ Noise/ Security                                 |
| Site Survey    | This menu lists <b>all available networks</b> .       |
|                | You can see all listed networks (sites)' information. |
|                | Tools Site Survey                                     |
|                | *Press • Renew to rescan the networks.                |

|                 | *Press **Detail* to check the details.                                        |
|-----------------|-------------------------------------------------------------------------------|
| Ot a Catharia   |                                                                               |
| Statistics      | In this menu, you can check the following information: IP                     |
|                 | Statistics, RTP/RTCP, Encoding and Decoding.                                  |
|                 | Tools Statistics                                                              |
|                 | *To refresh the information, press to set <b>Renew</b> .                      |
| Battery         | In this menu, you can see Charger Status and Voltage                          |
|                 | level.                                                                        |
|                 | Tools Battery                                                                 |
| Ping            | In this menu, you can check the reaching status to a host                     |
|                 | network.                                                                      |
|                 | Tools Ping                                                                    |
| Version         | In this menu, information of <b>Bootcode</b> , <b>Firmware</b> , <b>Built</b> |
|                 | Time and RAM Size are listed.                                                 |
|                 | Tools Version                                                                 |
| Back to Default | You can either Clear the original data recorded in                            |
|                 | Phonebook, E-mail or Others. You can also remove All                          |
|                 | settings on your phone at once.                                               |
|                 | A message (such as Clear Phonebook & Speed Dial?,                             |
|                 | Clear E-mail?; Clear Others?; Clear All?) pops up on the                      |
|                 | screen before the deleting. Press OK to process the                           |
|                 | action or press <b>Back</b> to the menu.                                      |
|                 | Tools Back to Default                                                         |
| Restart         | A message "Restart?" will pop up first. Press • OK to                         |
|                 | process the action or press <b>Back</b> to the menu.                          |
|                 | Tools Restart                                                                 |

7

## Web Configuration

- 1. You can connect your PC to adjust the Web Configuration
- 2. In Standby, press Status to view your Phone Status IP Address. A connected IP address is indicated. For exemple:172.16.140.174.
- 3. Enter the IP address in your Web browser http:// 172.16.140.174.

The following options are listed letting you configure:

Current Status, Phone Book, Wireless Network Settings, SIP Settings, Phone Settings, E-mail Settings, Upgrade Software, Upgrade Bootcode, Debug Statistics, Reboot Phone, Password and Logout.

#### 7.1 Checking Wireless Network Status

■ By selecting *Current Status*, you will view the *Wireless Network* connecting *Status*: ESSID, BSSID, IP address and MAC address are indicated.

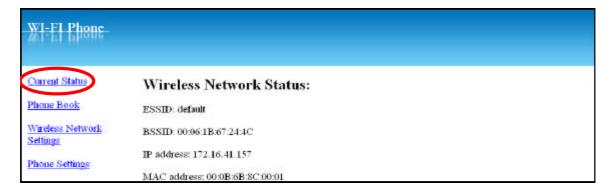

#### 7.2 Phone Book

- Using *Phone Book* in Web Configuration, you can also add, store, edit or even remove all recorded list.
- Select *New* and then input the *Name* (20 characters as max. length),
   *E-mail*, *Ring Tone*, *Number* and/or set the *Speed Dial* (1 to 9).
- 2. After filling the details, you can either **Save**, **Delete**, **Cancel** or **Reset** the entry.

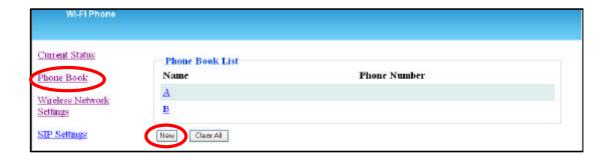

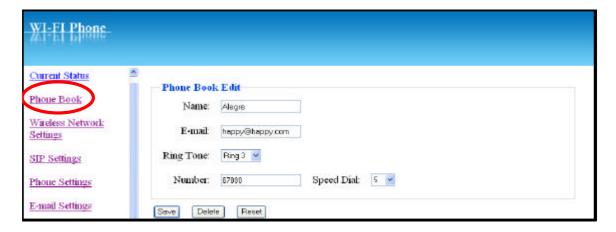

- 3. You can delete all the recorded entries by pressing Clear All.
- 4. A pop-up message "Are you sure you want to clear all phone book?" display on the screen.
- 5. Press **OK** to confirm your setting. All entries then are removed from the phone book.

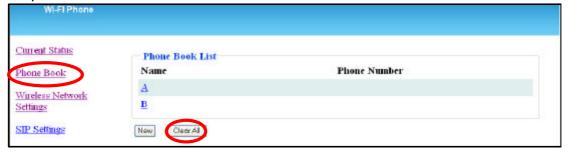

## 7.3 Wireless Network Settings

Network Profile List will be firstly indicated on the page.

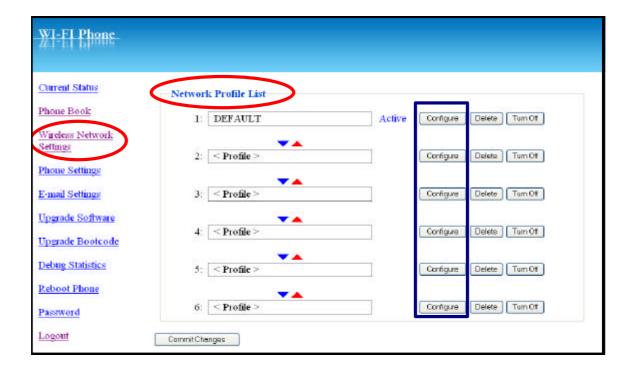

- 1. To adjust the profile, click *Configure* to enter the sub-menu.
- 2. Following options indicated:
  - √ Wireless Network Settings:

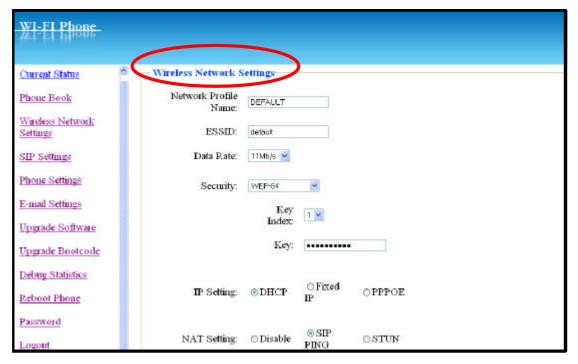

| Network Profile Name | Input the network profile name. |
|----------------------|---------------------------------|
| ESSID                | Details refer to p.16.          |

| Data Rate   | It can be either set as Auto, 1Mbp/s,<br>2Mbp/s, 5.5Mbp/s, 6Mbp/s, 9Mbp/s, |
|-------------|----------------------------------------------------------------------------|
|             | 11Mbp/s, 12Mbp/s, 18Mbp/s, 24Mbp/s,                                        |
|             | 36Mbp/s, 48Mbp/s or 54Mbp/s.                                               |
| Security    | Options include: OPEN, WEP-64,                                             |
|             | WEP-128, WPA-PSK TKP, WPA, PSK AES,                                        |
|             | WPA2-PSK TKP, WPA2-PSK AES, WPA                                            |
|             | TKIP, WPA AES, WPA2 TKIP, WPA2 AES                                         |
| IP Setting  | You can either set DHCP, Fixed IP or                                       |
|             | PPPOE.                                                                     |
| NAT Setting | You can either set Disable, SIP PING or                                    |
|             | STUN. You can also set NAT timer.                                          |

✓ Certification: You can view all information about Certification (CA Cert./ User Cert./ Private Key) in this section.

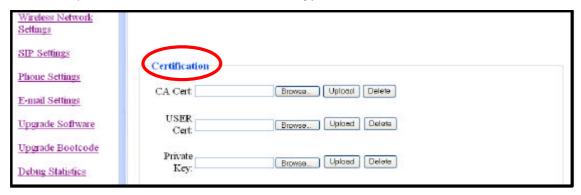

#### ✓ SIP Account Choice:

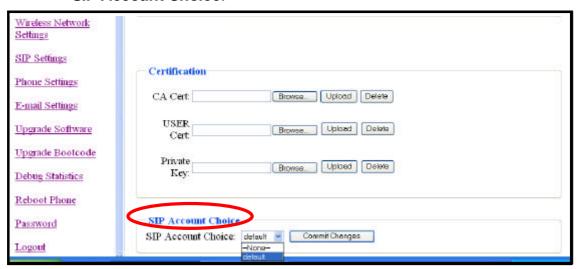

SIP Account Choice Default or None can be set.

## 7.4 SIP Settings

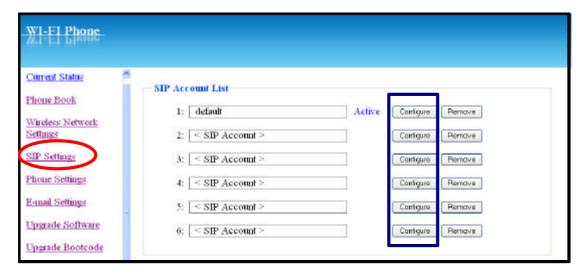

- You can edit the SIP account from the SIP Account list and press Configure.
- 2. The following options are indicated: SIP Account Name, Phone Number, Authentication ID, Authentication Password, SIP Domain, Proxy Address, Outbound Address, Local Port, Register Timer(sec), Codec (Auto/G.711u/G.711a/ G129A), Pkt Time(ms)(Default, 20,30,40,50,60,70,80), OutofBand DTMF(Off/On).
- 3. Select **Save** to confirm your setting.
- 4. You can either *Cancel* or *Reset* the process.

#### 7.5 Phone Settings

- This section helps you to adjust your phone.
- The following options are listed:

| Clock            | Three options can be set: Time Zone, Daylight Savings   |  |
|------------------|---------------------------------------------------------|--|
|                  | and <b>Network time</b> . (details refer to p. 30)      |  |
| Call Settings    | You can set Call Waiting, Forward Number, No Answer,    |  |
|                  | Block Caller ID, Beep Notification, Hold Transfer,      |  |
|                  | Forward All, Busy, Refuse Private and Regional Tone in  |  |
|                  | Call Settings. (details refer to p. 32)                 |  |
| Sound Settings   | You can set Speaker Volume, Ring Volume, Warning        |  |
|                  | Tone, Melody and Ring Mode in Sound Settings. (details  |  |
|                  | refer to p. 33)                                         |  |
| Display Settings | You can either set LCD Off Time or Wallpaper in Display |  |
|                  | Settings. (details refer to p. 34)                      |  |

#### 7.6 E-mail Settings

■ This section helps you to adjust your e-mail account.

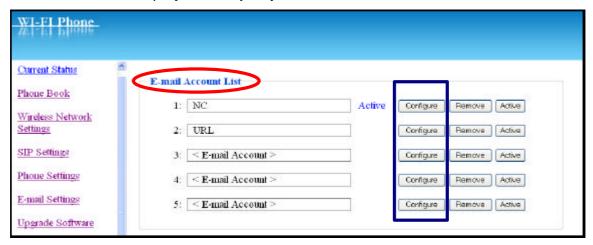

- 1. To adjust your e-mail account, click **Configure** to enter the sub-menu.
- The following options are listed: Account Name, Your Name, Mail Address, POP3 Address, POP3 User ID, POP3 Password, POP3 Port, SMTP Address, SMTP User ID, SMTP Password, SMTP Port, Reply Address and Signature.
- 3. You can also *Remove* or set *Activate* to one of the five e-mail accounts.

## 7.7 Upgrade Software

■ This option enables you to upgrade your phone's software.

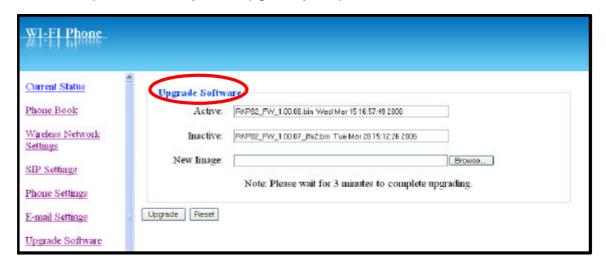

#### 7.8 Upgrade Bootcode

■ This option enables you to upgrade your phone's bootcode (starting system).

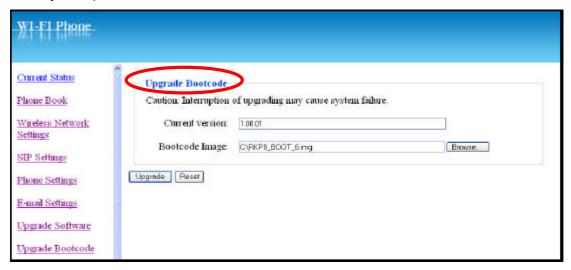

## 7.9 Debug Statistics

- Detailed information about Debug Statistics is all listed.
- Information includes: Wireless Network Status (ESSID, BSSID, IP address, MAC address), WL Info (rssi is, noise is, No scan in progress, current mac channel, target channel, Receive, Transmit), RTP Stats (igrRtpPkt, igrRtpByte, egrRtpByte, egrRtpCumLostPkt, egrRtpNoProfDiscPkt, igrRtpPkt, egrRptJitter, igrRtpLatency), PVE **Stats** (peakHoldingTime, packetCount, addTailCount, reorderCount, overrunCount, duplicateCount, outOfRangeCount, tooLateCount, cantDecodeCount, ajcUnderrunCount, ajcDeleteCount, ajcRepeatCount, ajcResyncCount, ajcPhaseJitterCount, inactiveFrameCount, activeFrameCount, sidFrameCount, toneRelayCount) and **PVE State** (timer, expectedTimestamp, lastArrivalTime, lastArrTimeStamp, lastReleaseTimestamp, actualHoldTime, currentHoldTime, minHoldTimeTracker, masHoldTimeTracker, releaseBump, underrunDuration, actionPendingTimer, currentDec, timerLastArrival, currentEnc, currentEncPktTime, currentEncPktSize).

#### 7.10 Reboot Phone

After upgrading software it is necessary to re-power on the phone to activate all new settings.

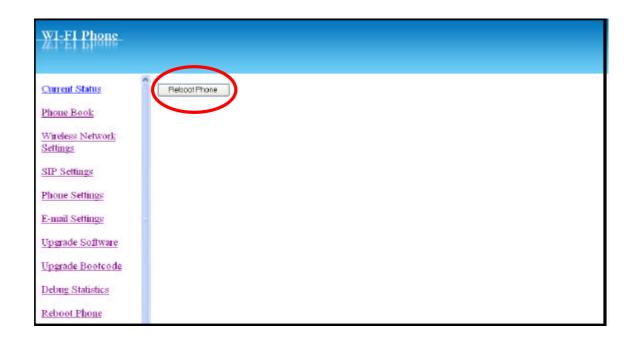

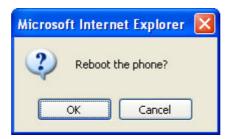

## 7.11 Password

You can change the original password by using this feature.

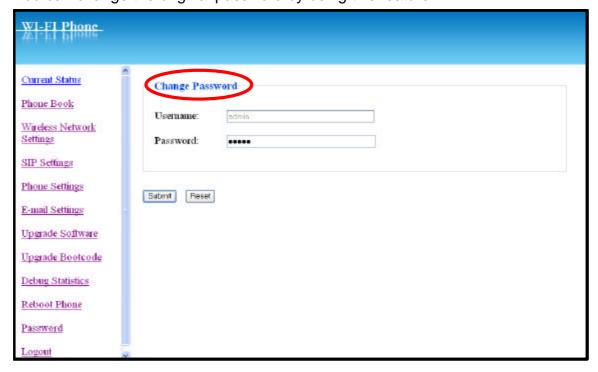

# 7.12 Logout

■ To exit the web configuration, select Logout.

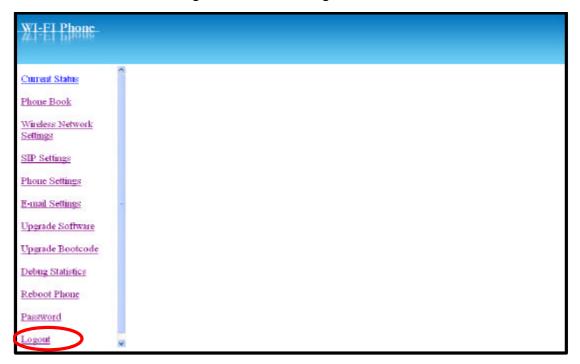

8

# **Troubleshooting**

#### 1. <u>Unable To Register With The SIP Server</u>

- Make sure the Internet and the SIP proxy server are reachable.
- Make sure the SIP account and the password are correct.

#### 2. Which Codec Should I Choose

As which codec choice is depending on what codec is supported on both end of the VoIP host. Generally a codec with low bandwidth consumption and high voice quality is a good codec.

#### 3. How Good Is The Call Quality

Technology advances in IP telephony transportation have made Internet calling as good as or better than normal PSTN connections. This is mostly effective for high speed Broadband connections, whereas dial up services have some way to go before delivering the quality of PSTN calling.

9

# Federal Communication Commission Interference Statement

This equipment has been tested and found to comply with the limits for a Class B digital device, pursuant to Part 15 of the FCC Rules. These limits are designed to provide reasonable protection against harmful interference in a residential installation. This equipment generates, uses and can radiate radio frequency energy and, if not installed and used in accordance with the instructions, may cause harmful interference to radio communications. However, there is no guarantee that interference will not occur in a particular installation. If this equipment does cause harmful interference to radio or television reception, which can be determined by turning the equipment off and on, the user is encouraged to try to correct the interference by one of the following measures:

- Reorient or relocate the receiving antenna.
- Increase the separation between the equipment and receiver.
- Connect the equipment into an outlet on a circuit different from that to which the receiver is connected.
  - Consult the dealer or an experienced radio/TV technician for help.

**FCC Caution:** Any changes or modifications not expressly approved by the party responsible for compliance could void the user's authority to operate this equipment.

This device complies with Part 15 of the FCC Rules. Operation is subject to the following two conditions: (1) This device may not cause harmful interference, and (2) this device must accept any interference received, including interference that may cause undesired operation.

#### **IMPORTANT NOTE:** Radiation Exposure Statement:

This equipment complies with FCC radiation exposure limits set forth for an uncontrolled environment. End users must follow the specific operating instructions for satisfying RF exposure compliance. To maintain compliance with FCC RF exposure compliance requirements, please avoid direct contact to the transmitting antenna during transmitting.

This transmitter must not be co-located or operating in conjunction with any other antenna or transmitter.

We declare that the product is limited in CH1~CH11 by specified firmware controlled in the USA.